# D-Link **Quick Installation Guide**

**DUB-E100 Dieses Gerät wird von den folgenden Betriebssystemen unterstützt: Windows XP, Me, 2000, 98SE**

**D-Link USB 2.0 Fast-Ethernet-Adapter**

### **Vor dem Start**

Systemanforderungen:

- Windows XP/Me/2000/98SE
- Ein freier USB-Anschluss
- CD-ROM-Laufwerk

## **Lieferumfang überprüfen**

Die folgenden Artikel gehören zum Lieferumfang des Geräts:

Sollte einer der unten aufgeführten Artikel fehlen, wenden Sie sich an Ihren Händler.

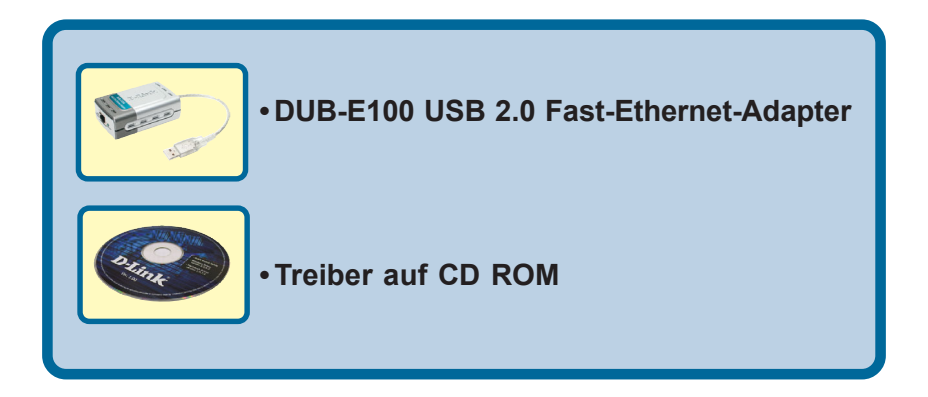

**© 2003 D-Link Systems Inc. Alle Rechte vorbehalten. Marken und eingetragene Marken sind Eigentum ihrer jeweiligen Inhaber. Änderungen vorbehalten. DUB-E100.102703**

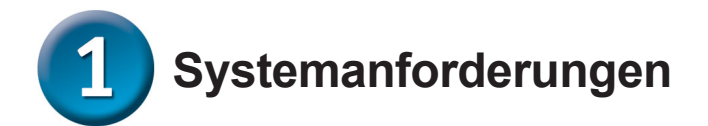

- PC mit Prozessor der Pentium-Klasse (mind. 200 MHz)
- 16 MB RAM
- Ein freier USB-Anschluss
- Microsoft Windows XP, 2000, Me, 98SE

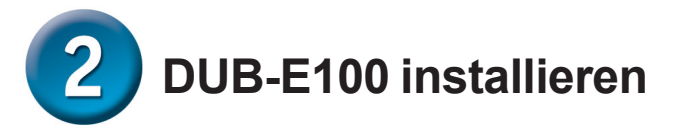

Verbinden Sie den Steckverbinder "A" des DUB-E100-USB-Kabels mit einem freien USB-Steckplatz am Computer.

Schließen Sie das andere Ende des CAT5-Ethernet-Kabels an einen Switch, Hub oder Router/Gateway an.

Stecken Sie ein CAT5- Ethernet-Kabel mit einem RJ-45-Stecker in die RJ-45- Buchse des DUB-E100.

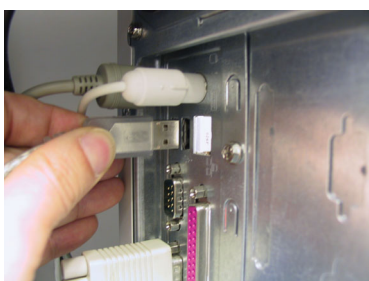

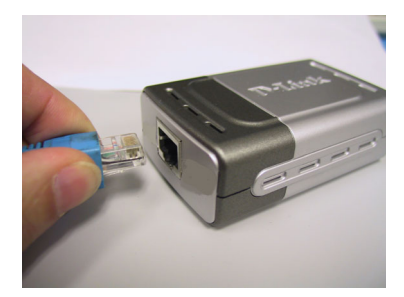

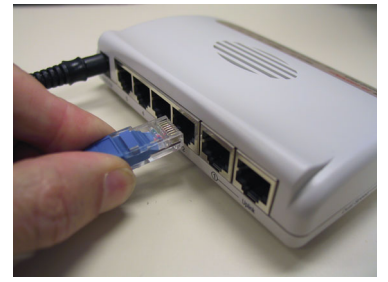

Das Gerät DUB-E100 müsste vom Computer automatisch erkannt werden. Anschließend werden Sie zur Installation des Treibers aufgefordert. Hinweise zum Abschluss der Treiberinstallation finden Sie im nächsten Abschnitt.

# **Treiberinstallation abschließen**

#### **Unter Windows XP/Me**

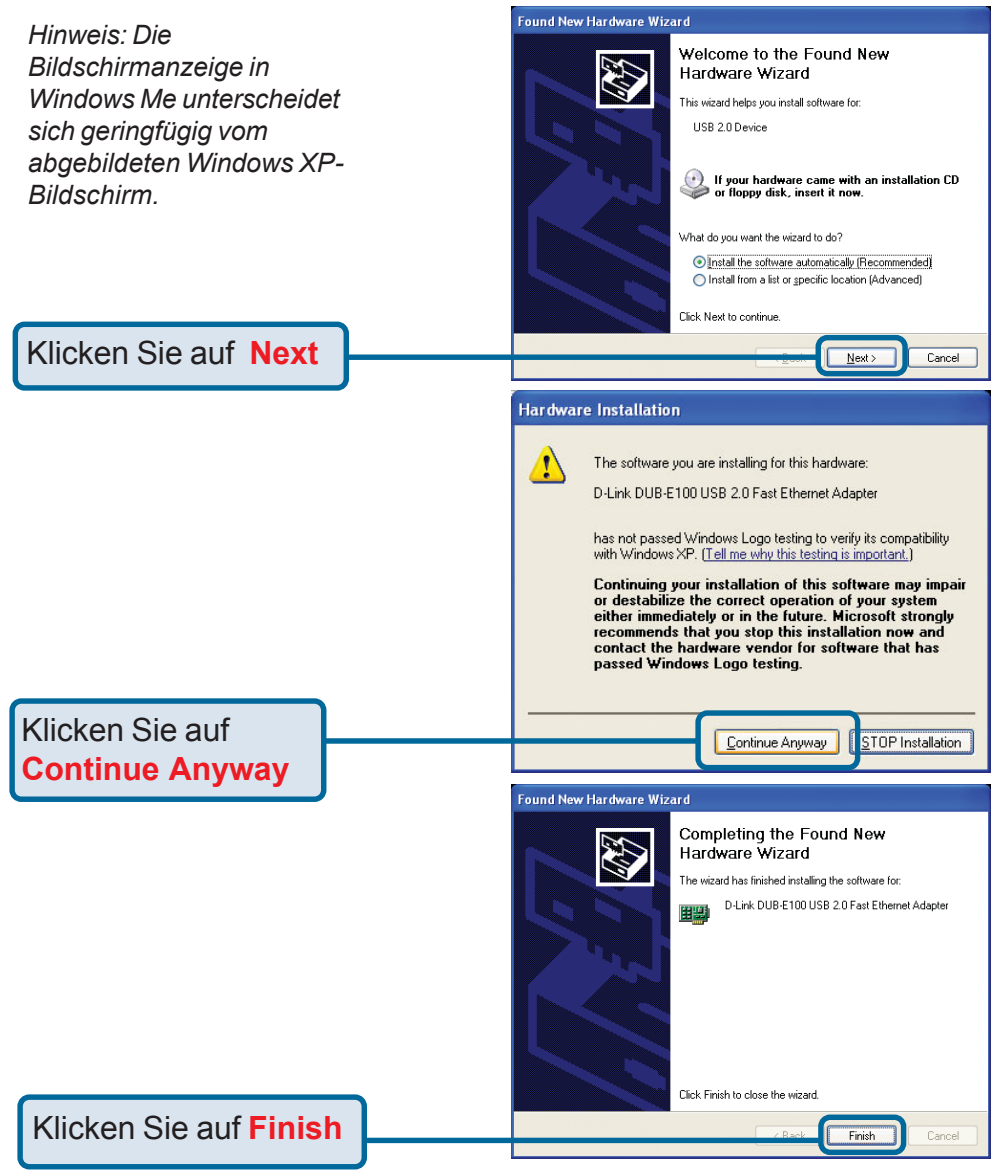

Unter Windows Me werden Sie ggf. dazu aufgefordert, den Computer neu zu starten. Klicken Sie auf "**Ja**", um den Computer neu zu starten und den Installationsvorgang abzuschließen.

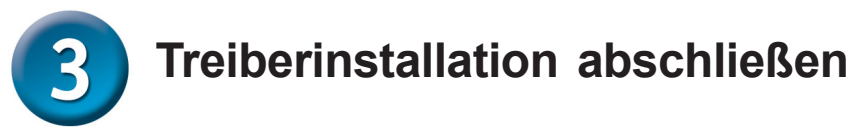

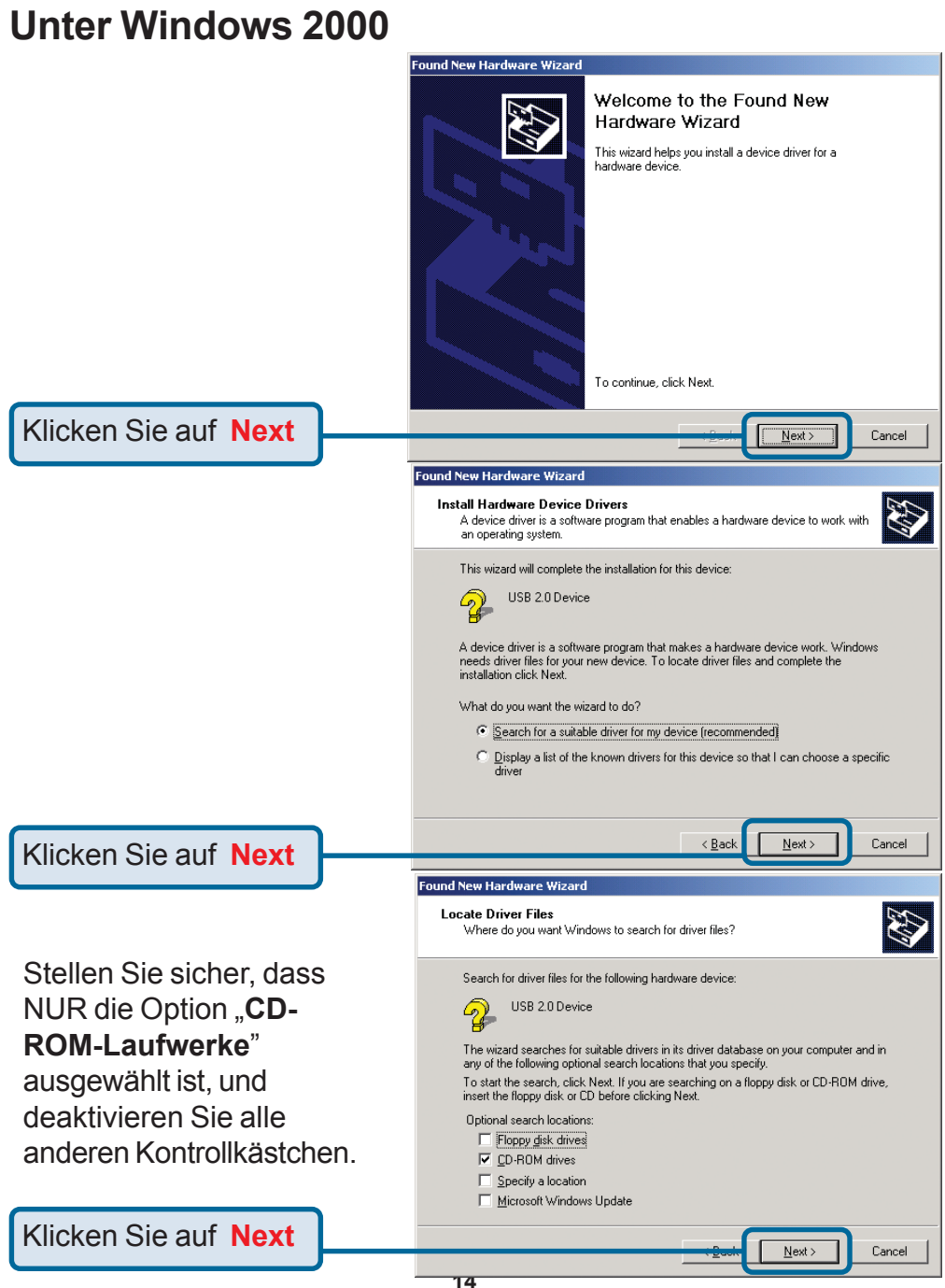

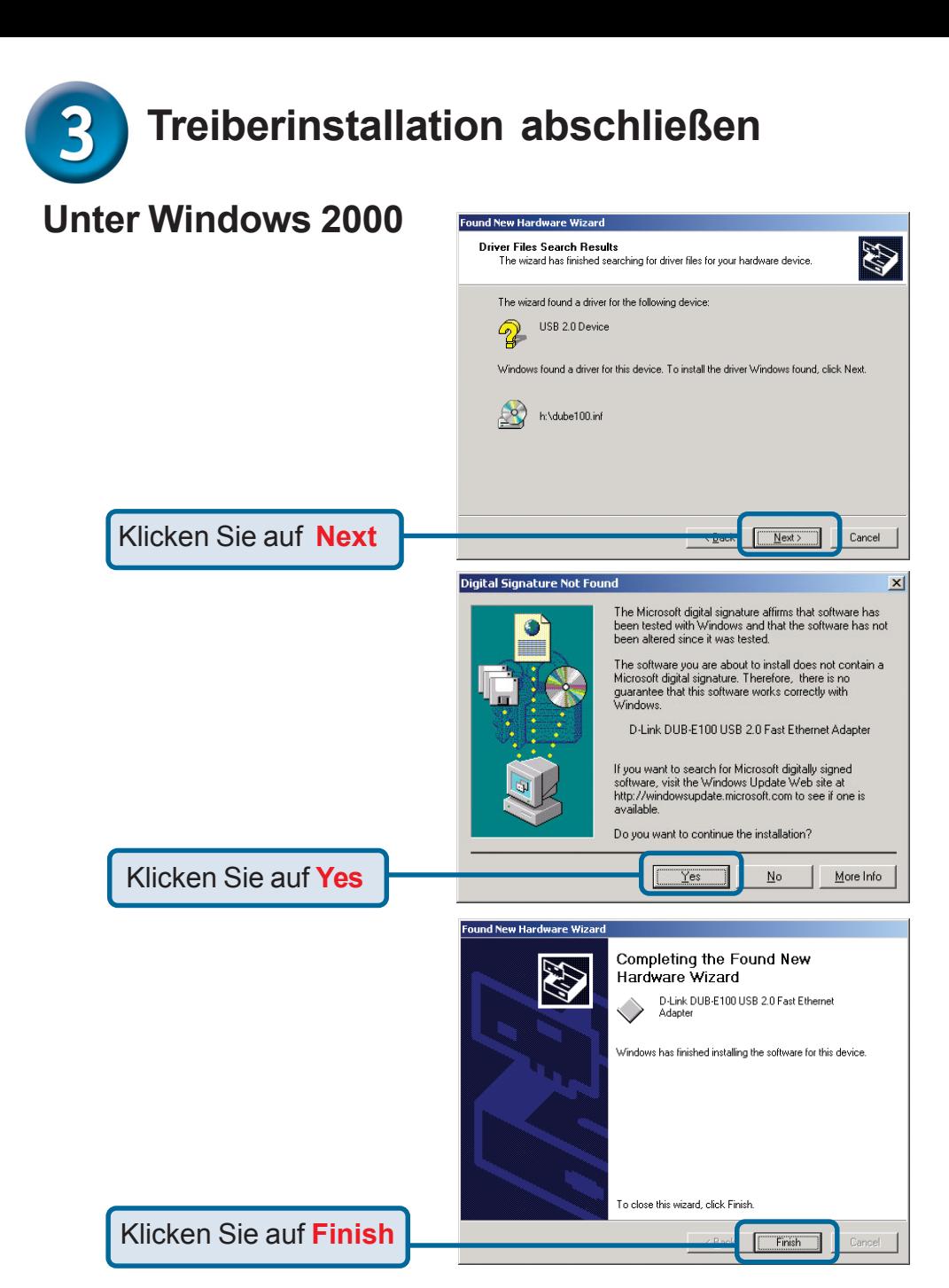

Sie werden ggf. dazu aufgefordert, den Computer neu zu starten. Klicken Sie auf "Ja", um den Computer neu zu starten und den Installationsvorgang abzuschließen.

**Treiberinstallation abschließen Unter Windows 98SE** Add New Hardware Wizard This wizard searches for new drivers for: DUB-E100 USB 2.0 Fast Ethernet A device driver is a software program that makes a hardware device work. Klicken Sie auf **Next**  $\overline{\text{Next}}$ Cancel **Add New Hardware Wizard** What do you want Windows to do? 6 Search for the best driver for your device. (Recommended). C Display a list of all the drivers in a specific location, so you can select the driver you want. Klicken Sie auf **Next** < Back Next > Cancel

#### Add New Hardware Wizard Windows will search for new drivers in its driver database on your hard drive, and in any of the following selected<br>locations. Click Next to start the search.  $\Gamma$  Floppy disk drives **▽** CD-ROM drive Microsoft Windows Update Specify a location: G:\DRIVERS IV Browse. Klicken Sie auf **Next** $Next$ Cancel

**16**

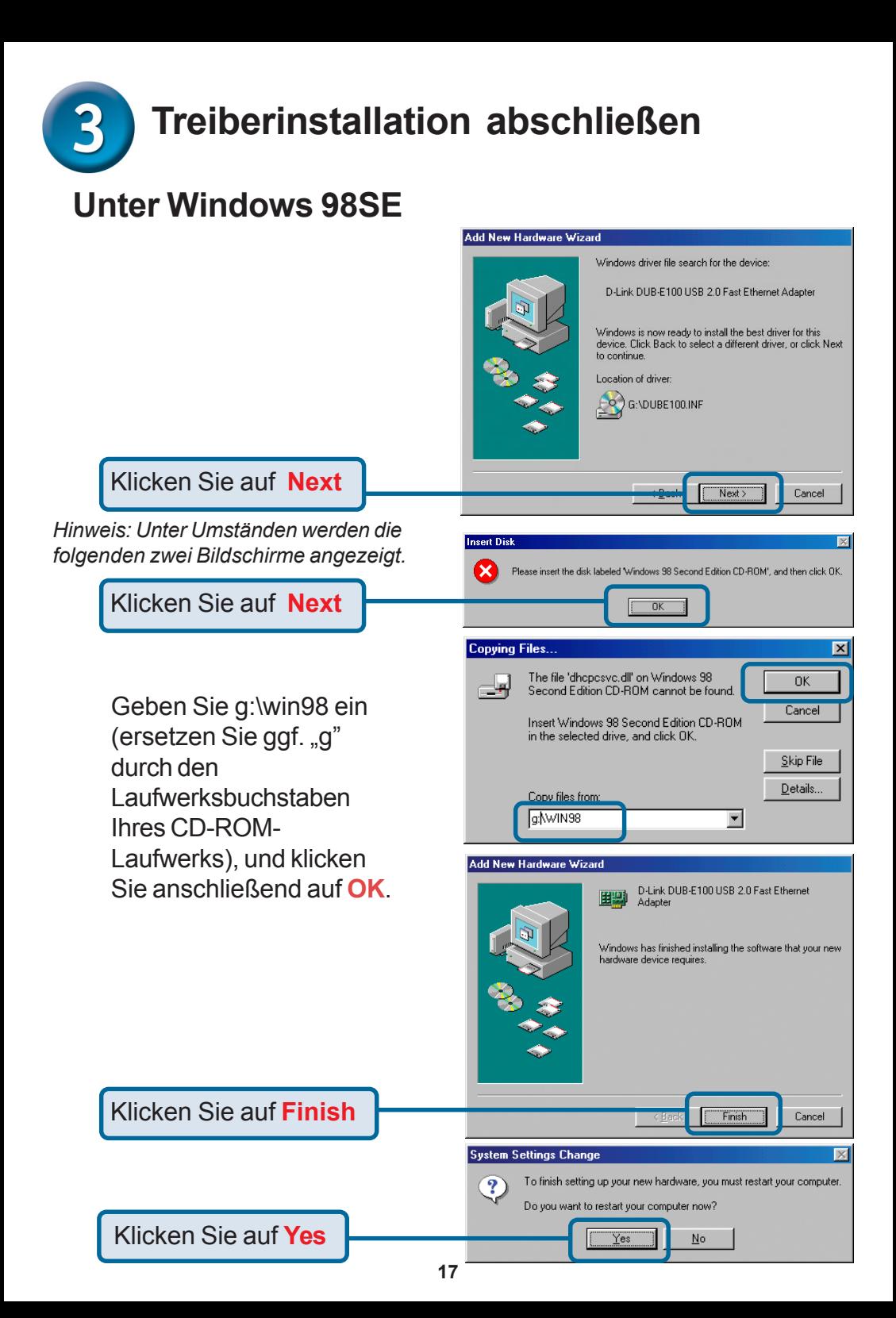

# **Die Installation ist hiermit abgeschlossen!**

Die Installation des DUB-E100 wurde erfolgreich abgeschlossen. Überprüfen Sie die LED-Anzeigen des DUB-E100, die Ihnen anzeigen, ob das Gerät korrekt installiert ist. Der DUB-E100 verfügt über zwei LED-Anzeigen: Die LED "Link" auf der linken Seite des Ethernet-Anschlusses zeigt an, dass zwischen dem DUB-E100 und dem Netzwerk eine aktive Verbindung besteht. Die LED "Tx/Rx" auf der rechten Seite des Ethernet-Anschlusses zeigt an, dass Daten übertragen werden.

- Die LED "Link" leuchtet grün, wenn der DUB-E100 betrieben wird.
- Die LED "Tx/Rx" (Senden und Empfangen) blinkt grün, wenn der DUB-E100 Daten mit 100 Mbit/s sendet oder empfängt.
- Die LED "Tx/Rx" (Senden und Empfangen) blinkt gelb, wenn der DUB-E100 Daten mit 10 Mbit/s sendet oder empfängt.

Wenn keine der beiden LEDs leuchtet, besteht keine Verbindung. Überprüfen Sie die Netzwerkkabel,

und stellen Sie sicher, dass eine physische Verbindung zwischen dem DUB-E100, Ihrem Computer und dem Netzwerk besteht.

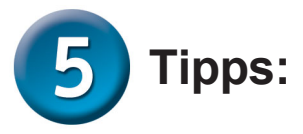

Führen Sie die folgenden Schritte aus, um die korrekte Installation des DUB-E100 zu überprüfen:

- Klicken Sie mit der rechten Maustaste auf **Arbeitsplatz**, und wählen Sie **Eigenschaften**.
- Klicken Sie auf die Registerkarte **Hardware** und anschließend auf **Geräte-Manager**.
- Klicken Sie auf das Pluszeichen links neben **Netzwerkkarten**, um die Auswahl zu erweitern. Bei korrekter Installation wird der Eintrag **D-Link USB DUB-E100** angezeigt.
- Wenn Sie alle Anweisungen in dieser Installationsanleitung befolgt haben und trotzdem Probleme bei der Installation des DUB-E100 auftreten, lesen Sie bitte die Informationen zur technischen Unterstützung auf der nächsten Seite.

# **MEMO** D) J. L.

#### **Technische Unterstützung**

Aktualisierte Versionen von Software und Benutzerhandbuch finden Sie auf der Website von **D-Link** unter www.dlink.de

**D-Link** bietet kostenfreie technische Unterstützung für Kunden in Deutschland, Österreich, der Schweiz und in Osteuropa.

Unsere Kunden können technische Unterstützung über unsere Website oder telefonisch anfordern.

**Technische Unterstützung von D-Link per Telefon:** 00800 7250 4000

Telefonische technische Unterstützung erhalten Sie montags bis donnerstags von 08.00 bis 19.00 Uhr, freitags von 08.00 bis 17.00 Uhr.

**Technische Unterstützung von D-Link im Internet:** www.dlink.de

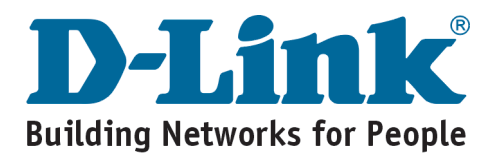